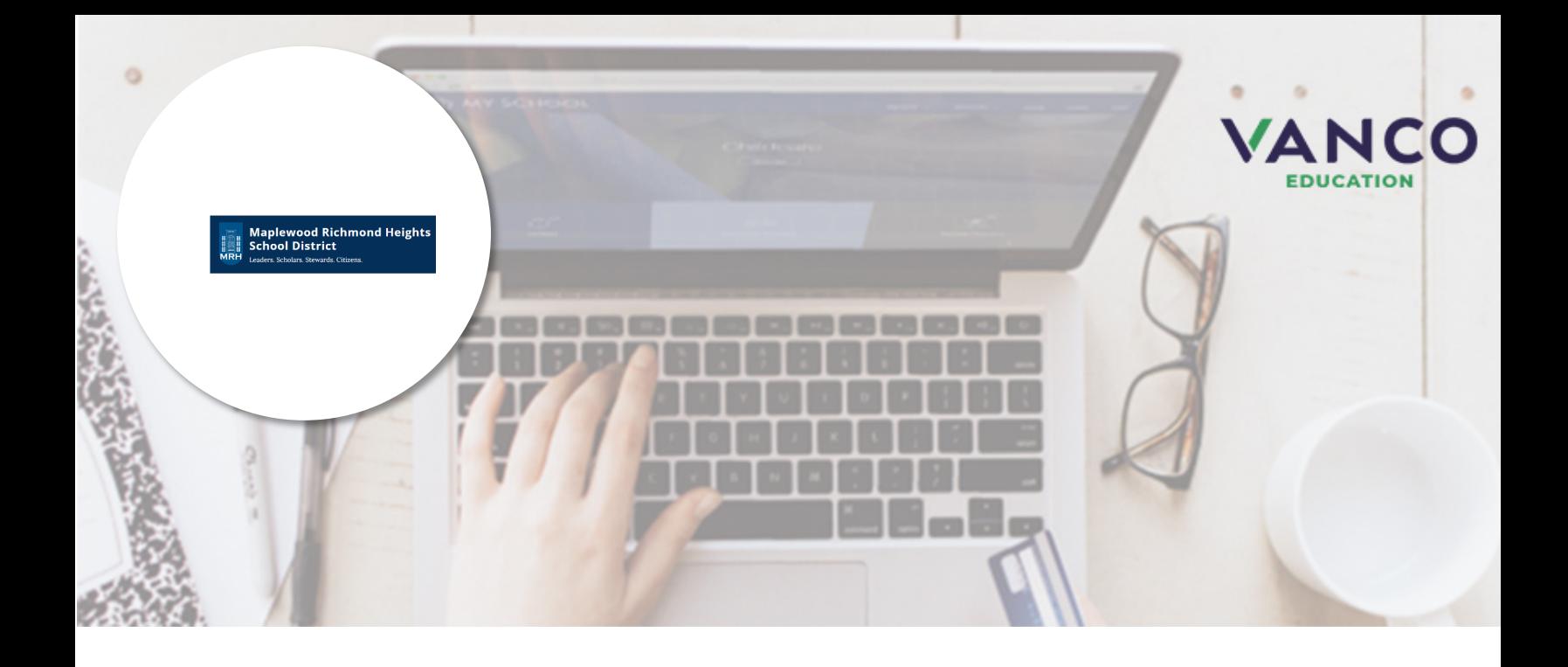

# *Attention Families!*

## **Maplewood Richmond Heights School District is now taking payments online!**

Pay when it's most convenient for you with a computer or mobile device at https://mrhsd.RevTrak.net. The district Web Store even integrates with PowerSchool!

Save time and be confident that your payment makes it where it needs to go. You can pay online with eCheck, debit, or credit cards.

Maplewood Richmond Heights School District is currently accepting online payment for fees like these:

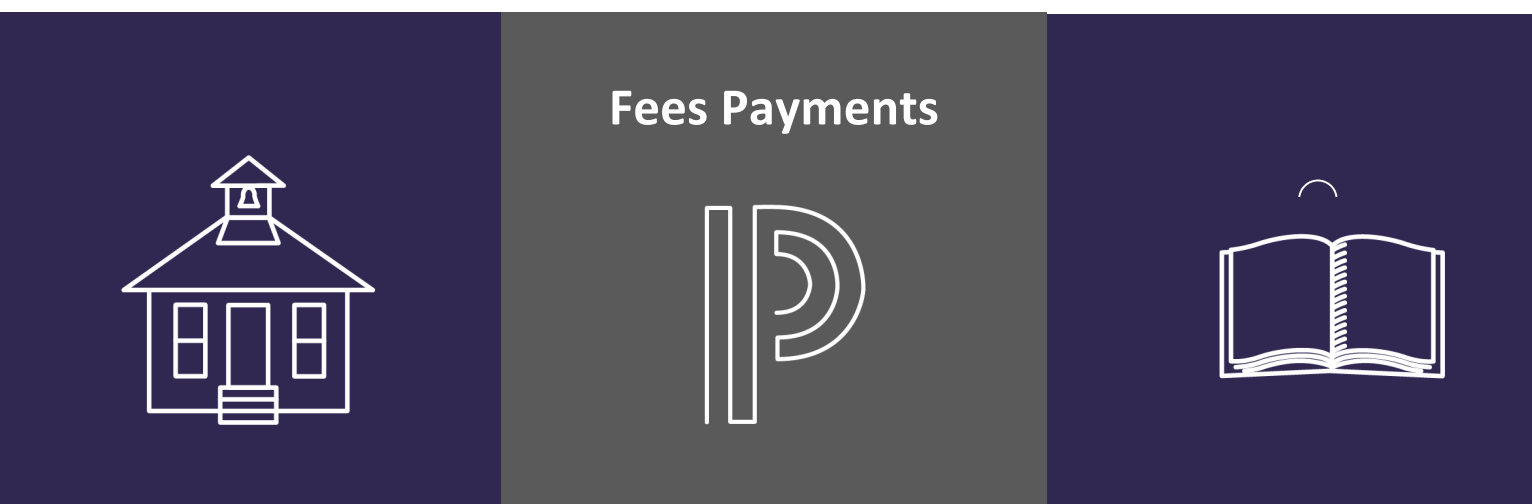

Visit **https://mrhsd.revtrak.net** to pay fees online.

## *PowerSchool Payments Made Easy*

### **Visit the Web Store**

Visit mrhsd.revtrak.net and click **Log in or create your personal Web Store account** to make payments for your student's PowerSchool Fees account.

#### **Make Payments to Your PowerSchool Account**

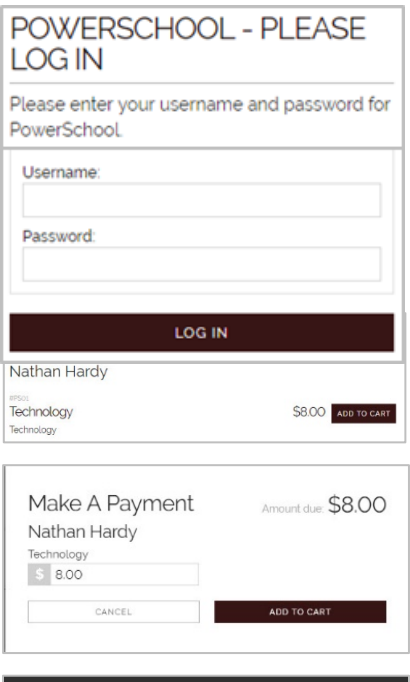

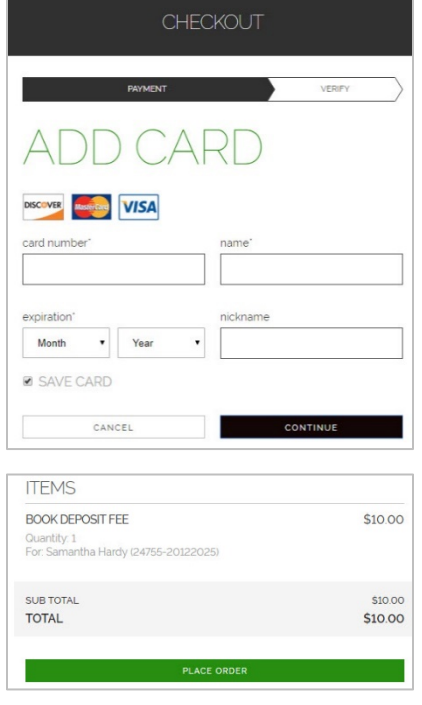

If you haven't previously logged in to PowerSchool, you will need to get your Web ID and Password Parent Letter from your child's school office.

To make fee payments, click on the student's name to view fees assigned to the student.

Click **Add to Cart** next to the appropriate fee.

Click **Add to Cart** in the pop up window to add the fee to your shopping cart.

Confirm all items in the cart and click **Checkout** to proceed to the Web Store.

Enter your billing information and click **Continue.**

After verifying your information, click **Place Order** to process your transaction and view your receipt.

**Payment will be processed and receipt can be viewed and printed. A receipt will automatically be sent to the email address provided. Receipt can be viewed at any time through your account settings.**